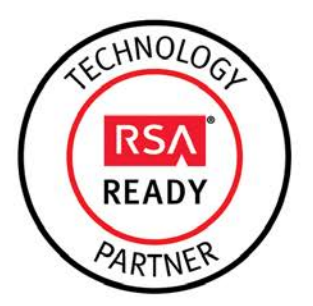

# **RSA MCF Plug-in Implementation Guide**

Last Modified: March 23, 2015

## **Partner Information**

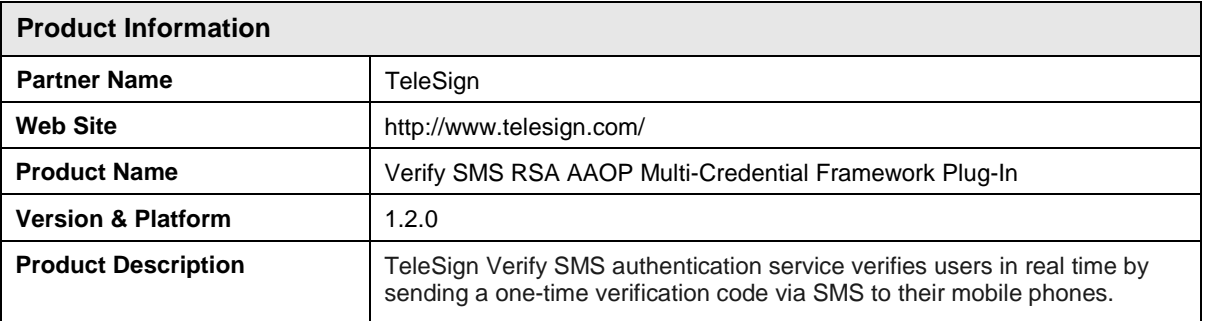

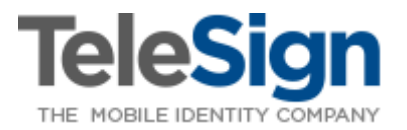

<span id="page-0-0"></span>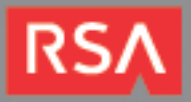

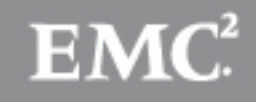

# **Solution Summary**

**Important**: The TeleSign Verify SMS plugin v1.2.0 is only compatible with RSA Adaptive Authentication On-Premise (AAOP) 7.1.0.3 and above. TeleSign's Verify SMS plugin v1.0.1 supports earlier releases up to and including AAOP 7.1.0.2. Contact RSA Professional Services for more information.

TeleSign Verify SMS is an Authentication Credentials Service Provider (ACSP) that can be integrated with online web applications to enable out-of-band authentication. In order to confirm a user's identity, a client application sends an initial request to the Verify service and includes the user's mobile phone number and language preference. In response, the Verify service generates a random code and delivers it to the user's mobile phone in an SMS message written in the user's preferred language. The client displays a login prompt that instructs the user to retrieve the code when it arrives and submit it for validation. When the user submits the code, the Verify service compares it to the original and returns the result to the client.

The TeleSign Verify SMS RSA Adaptive Authentication On-Premise (AAOP) Multi-Credential Framework (MCF) Plug-in enables an enterprise to integrate Verify SMS step-up authentication into its AAOP environment while minimizing development efforts. The plug-in extends generic AAOP SOAP API data structures to support TeleSign Verify's authentication and credential management use cases. This allows developers to focus on the new functionality without having to change existing AAOP Web Service workflows or make direct calls to TeleSign's Web Services API.

**Important**: Although the MCF relies on standard AAOP Web Service calls to establish bi-directional communication between a client and a plug-in, it requires custom data structures that encapsulate plug-inspecific request/response messages. In order to incorporate a plug-in into a customer's AAOP integration, a developer must modify the integration's existing code to use these structures as described in this guide.

After you have incorporated the plug-in into your AAOP environment, you will be able create AAOP policies to challenge users with the TeleSign Verify SMS authentication method.

The plug-in also allows you to maintain user profiles in the AAOP database, each containing a user's phone number and/or language preference. This is an optional feature. If you chose not to use it, you must retrieve the phone number and language preference from the customer's system and pass it to the plug-in when you challenge a user.

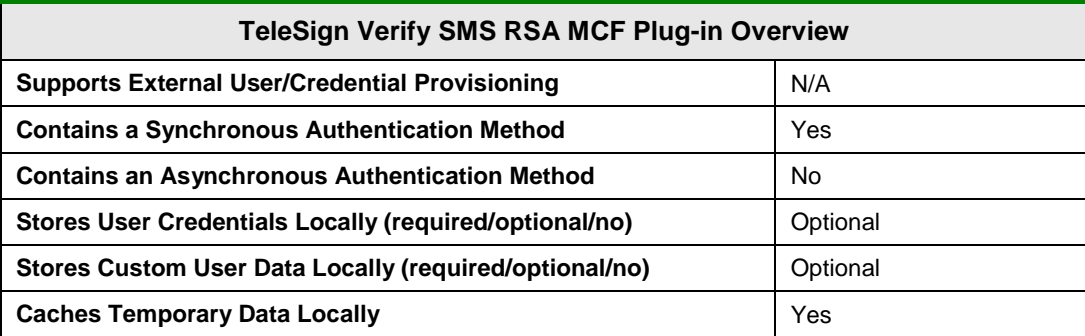

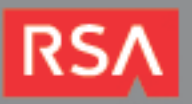

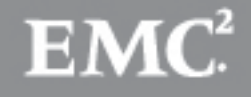

# **Plug-In Configuration and Usage**

The instructions in this document are divided into the following subsections:

- **TeleSign Verify SMS [MCF Plug-In Configuration](#page-3-0)** contains instructions for deploying the TeleSign Verify SMS plug-in.
- **TeleSign Verify SMS [MCF Plug-In SOAP Data Types](#page-7-0)** contains descriptions of the plug-in's SOAP data types and examples of how to use them to send and receive plug-in data through AAOP SOAP API. Use this section as a companion to the *RSA Adaptive Authentication (On-Premise) 7.1 Workflows and Processes Guide* and the *AAOP 7.1 Web Services API Reference Guide*.

## *Before You Begin*

**Important**: The TeleSign Verify SMS plugin v1.2.0 is only compatible with RSA Adaptive Authentication On-Premise (AAOP) 7.1.0.3 and above. TeleSign's Verify SMS plugin v1.0.1 supports earlier releases up to and including AAOP 7.1.0.2. Contact RSA Professional Services for more information.

This guide is intended for developers who would like to integrate the TeleSign Verify SMS RSA AAOP Plug-in into an AAOP environment. To benefit from the guide's material, you should have working knowledge of XML schema, SOAP, AAOP workflows and the AAOP Web Services API. You should also have access to AAOP administrative and development documentation. Ensure that AAOP is running properly prior to configuring the integration.

**Note**: This document is not intended to suggest optimum installations or configurations.

The *telesign-rsa-aa-sms-acsp-impl-1.2.zip* integration kit contains the plug-in's JAR files, XML schemas and configuration files. Contact RSA Professional Services for a copy of the integration kit if you haven't already done so.

In order to use the plug-in, you must have a TeleSign customer account with access to the Verify SMS Web Services API. The plug-in needs a customer ID and an API key to authenticate to the TeleSign server. Contact RSA Professional Services for more information.

**Important**: You must obtain your TeleSign customer ID, TeleSign API key and a copy of the *telesignrsa-aa-sms-acsp-impl-1.2.zip* integration kit from RSA Professional Services before proceeding.

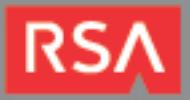

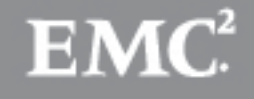

## <span id="page-3-0"></span>*TeleSign Verify SMS MCF Plug-In Configuration*

Follow the instructions below to install and configure the plug-in. Once you have finished, you can begin to customize your AAOP integration to support TeleSign Verify SMS step-up authentication.

1. Extract the contents of the *telesign-rsa-aa-sms-acsp-impl-1.2.zip* integration kit in a temporary directory on the AAOP server. This will create the following directory tree:

 *TeleSign\_SMS\_ACSP (root directory)*

*|\_ config/ –* contains a custom initialization file for the plug-in:

*|\_ c-config-acsp\_telesignSms-1.2.0.xml* – contains plug-in initialization parameters

*|\_ lib/ –* contains the plug-in's implementation JAR files:

- *|\_ telesignGen-rsa-aa-plugin-1.2.0.jar* contains an abstract implementation of the MCF plug-in ACSP interface, and includes abstract subclasses of the ACSP SDK's request and response classes and custom enumerated types.
- *|\_ telesignSms-rsa-aa-plugin-1.2.0.jar –* contains the plug-in and includes concrete subclasses of the abstract classes above and an additional custom enumerated type.
- *|\_ schema/* contains XML schemas that define the plug-in's SOAP data structures/types:
	- *|\_ telesign-gen-rsa-aa-plugin-1.2.0.xsd* contains custom enumerated types and abstract data structures that extend the MCF plug-in base schema, *ACSP.xsd.*
	- *|\_ telesign-sms-rsa-aa-plugin-1.2.0.xsd* contains a custom enumerated type and the plug-in's concrete data structures, which extend the abstract data structures above.

**Note**: The enumerated types and request/response classes in *telesignGen-rsa-aa-plugin-1.2.0.jar* and *telesignSms-rsa-aa-plugin-1.2.0.jar* are Java implementations of the enumerated types and data structures defined in the *telesign-gen-rsa-aa-plugin-1.2.0.xsd* and *telesign-sms-rsa-aa-plugin-1.2.0.xsd* schemas.

2. Open the *c-config-acsp.xml* file in the AAOP configuration directory<sup>[1](#page-0-0)</sup>, add the following element to the *GenericMetadataList* bean's metadata list and save the file. You'll find another copy of *c-config-acsp.xml* in the *AdaptiveAuthenticationAdmin* application's *WEB-INF\classes\configs* directory. Make the same changes to this file as well.

<ref bean="TELESIGN\_SMS\_METADATA\_ENTRY"/>

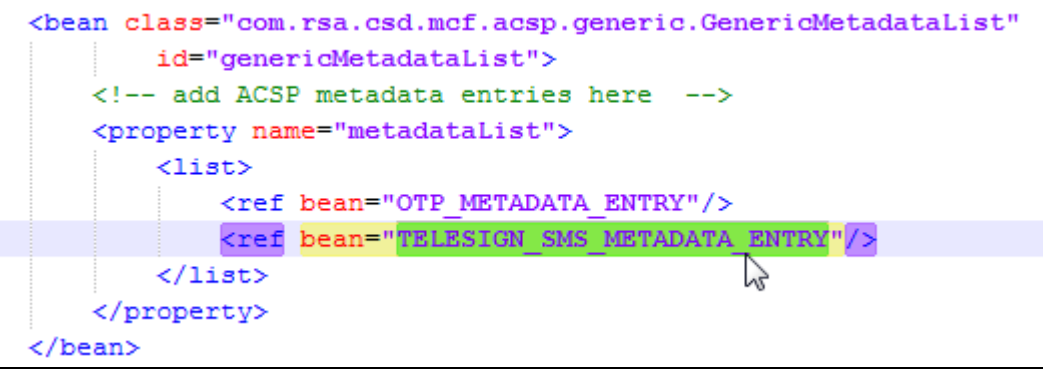

<span id="page-3-1"></span><sup>&</sup>lt;sup>1</sup> by default, this directory is /rsa/configs on UNIX and *C*:\rsa\configs on Windows

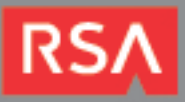

-

- 3. Copy both *JAR* files to the *AdaptiveAuthentication* application's *WEB-INF/lib* directory and the *AdaptiveAuthenticationAdmin* application's *WEB-INF/lib* directory.
- 4. Copy the *c-config-acsp\_telesignSms-1.2.0.xml* file from the *config* directory to the AAOP configuration directory and open it for editing.
- 5. Set the *ClassFreeBean's* parameters as described in the following table. Use the **[image](#page-5-0)** on the next page as a reference.

<span id="page-4-1"></span>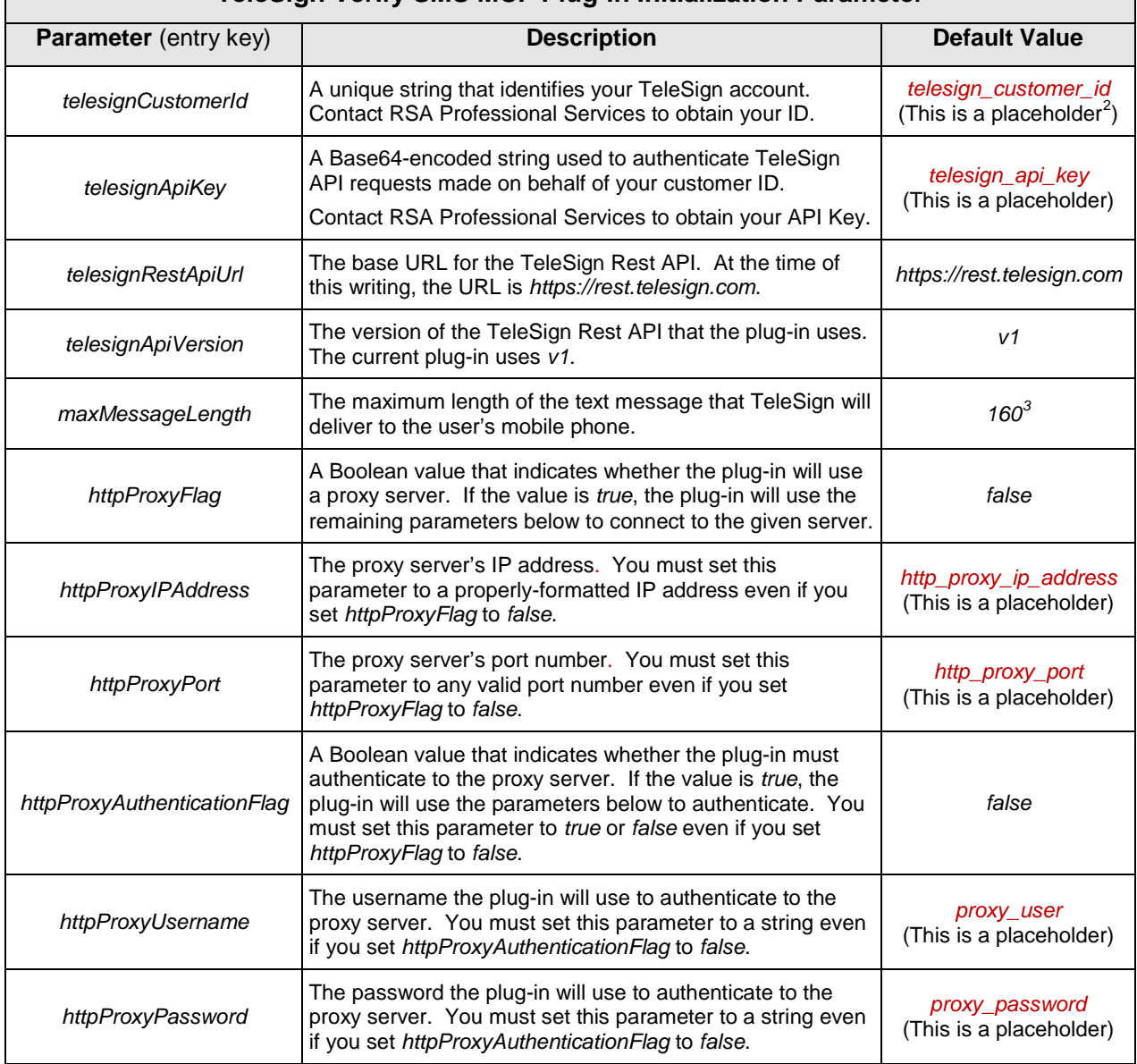

#### **TeleSign Verify SMS MCF Plug-in Initialization Parameter**

<span id="page-4-0"></span> $^2$  i.e. There is no default value for the parameter. The value in red is a placeholder for an actual parameter value.<br>
<sup>3</sup> There may be additional constraints on the maximum length of your SMS message. Consult RSA Profe information.

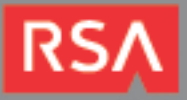

-

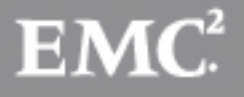

<span id="page-5-0"></span>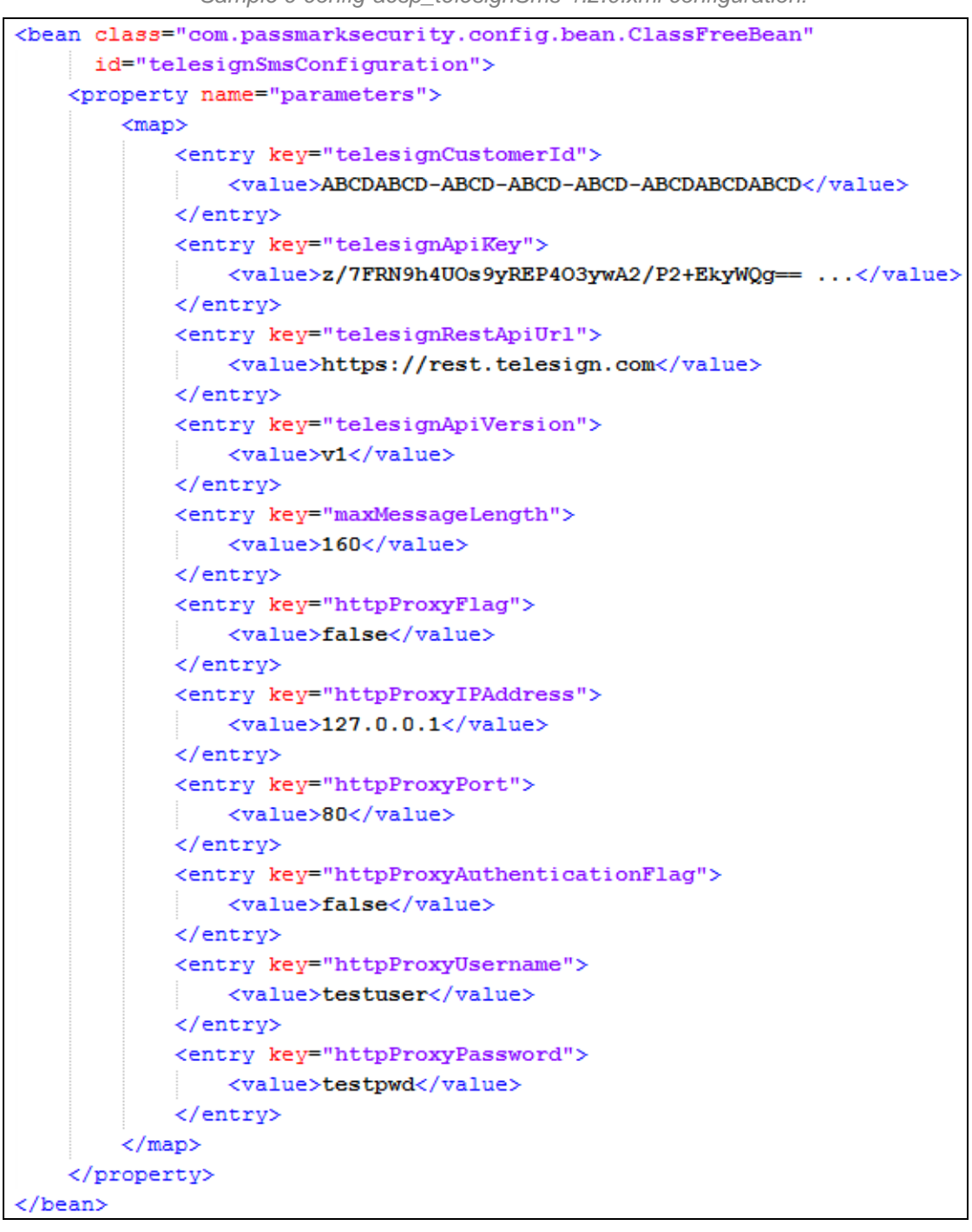

*Sample c-config-acsp\_telesignSms-1.2.0.xml configuration:*

**Important**: You must assign a value to every *ClassFreeBean* parameter, even if you set *httpProxyFlag* and/or *httpProxyAuthenticationFlag* to *false*. You must set *httpProxyIPAddress* to a properly-formatted IP address and *httpProxyPort* to a valid port number.

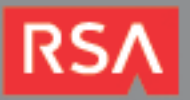

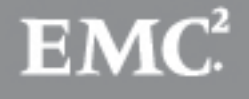

6. Keep the *GenericAcspType* bean's default property values and set the *AcspMetaData* bean's *encrypted* property value to *true* to enable encryption or *false* to disable encryption.

```
<bean class="com.rsa.csd.mcf.acsp.AcspMetaData" id="TELESIGN SMS METADATA">
    <property name="acspType"><ref bean="TELESIGN SMS TYPE"/></property>
    <property name="acspStatusString"><value>ACTIVE</value></property>
    <property name="billFlag"><value>true</value></property>
    <property name="encrypted"><value>true</value></property>
</bean>
```
Important: Consult the *RSA Adaptive Authentication On-Premise Operations Guide* for instructions to encrypt user credentials.

- 7. Keep the *GenericMetadataListEntry* bean's default property values and save the file.
- 8. Place a copy of the *c-config-acsp\_telesignSms-1.2.0.xml* file in the *AdaptiveAuthenticationAdmin* application's *WEB-INF\classes\configs* directory.
- 9. Log in to the AAOP backoffice application, select the **Administration** tab and select **Authentication Methods** from the **Components** list on the left.
- 10. Type *TeleSign2FASms* in the **Authentication Methods** list, click the **Save** button and click the **Publish** button on the horizontal menu near top of the screen.

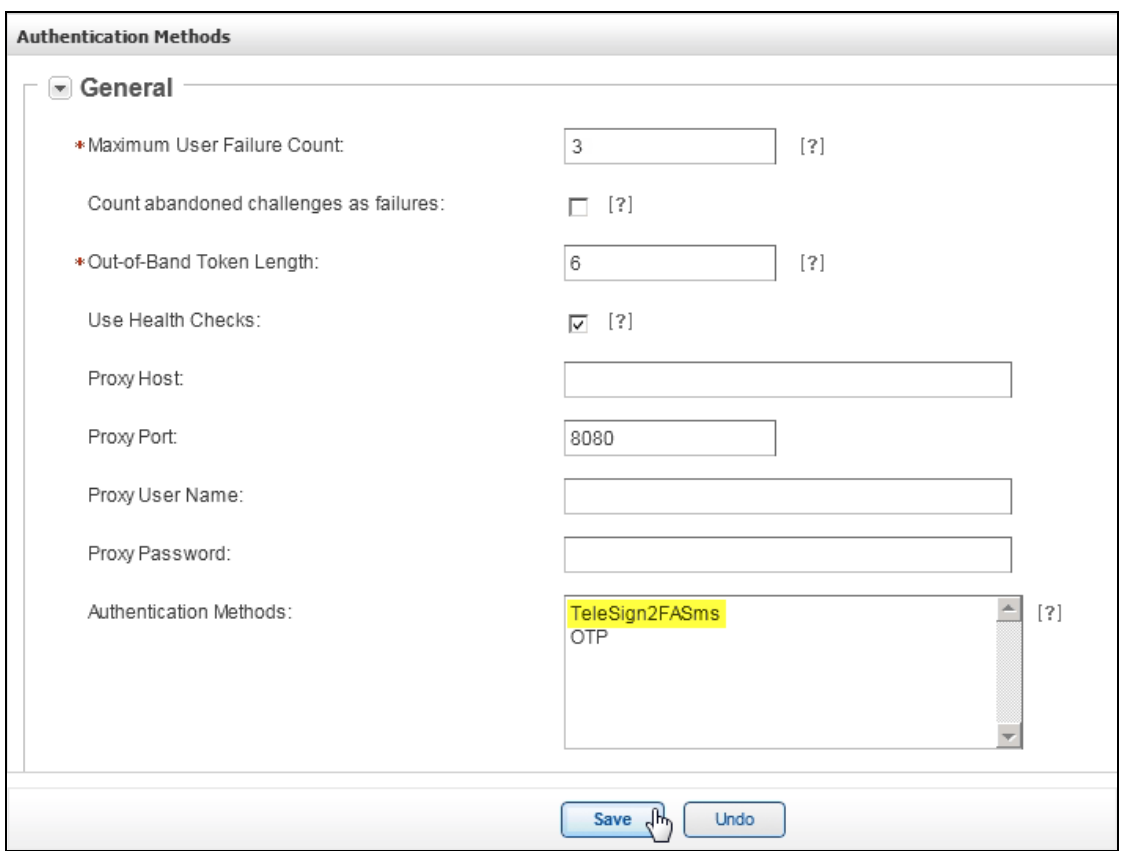

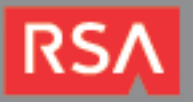

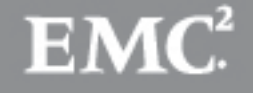

## <span id="page-7-0"></span>*TeleSign Verify SMS MCF Plug-In SOAP Data Types*

This section describes the plug-in's SOAP data structures as defined in the *telesign-gen-rsa-aa-plugin-1.2.0.xsd* and *telesign-sms-rsa-aa-plugin-1.2.0.xsd* XML schema files. A client uses these data structures to pass and receive plug-in data in standard AAOP SOAP API request and response messages.

### **ACSP Data Structures Overview**

All MCF plug-in schemas include eight data structures that derive from generic structures defined in the MCF plug-in base schema, *ACSP.xsd* (listed below in request/response pairs). Four of the structures are used to perform synchronous authentication, two are used to manage user data, and the remaining two (in red below) are used to perform asynchronous authentication:

- *AcspAuthenticationRequest*/*AcspAuthenticationResponse*
- *AcspAuthStatusRequest*/*AcspAuthStatusResponse* (used for asynchronous authentication)
- *AcspChallengeRequest/AcspChallengeResponse*
- *AcspManagementRequest*/*AcspManagementResponse*

**Important**: The TeleSign Verify SMS Plug-in performs synchronous authentication. It doesn't utilize the asynchronous data structures.

TeleSign defined the Verify SMS Plug-in's data structures in two separate XML schemas: The *telesign-gen-rsa-aa-plugin-1.2.0.xsd* schema contains eight abstract structures that extend the MCF plug-in base schema structures listed above:

- *TelesignGenAcspAuthenticationRequest*/*TelesignGenAcspAuthenticationResponse*
- *TelesignGenAcspAuthStatusRequest*/*TelesignGenAcspAuthStatusResponse* (unused)
- *TelesignGenAcspChallengeRequest/TelesignGenAcspChallengeResponse*
- *TelesignGenAcspManagementRequest*/*TelesignGenAcspManagementResponse*

**Note**: The *telesign-gen-rsa-aa-plugin-1.2.0.xsd* schema contains abstract data structure definitions that TeleSign reuses in its Verify Call MCF plug-in implementation. These structures extend the structures in the MCF plug-in base schema, *ACSP.xsd*.

The *telesign-sms-rsa-aa-plugin-1.2.0.xsd* XML schema contains the plug-in implementation's structures, which extend the abstract structures defined in *telesign-gen-rsa-aa-plugin-1.2.0.xsd*:

- *TelesignSmsAcspAuthenticationRequest/TelesignSmsAcspAuthenticationResponse*
- *TelesignSmsAcspAuthStatusRequest/TelesignSmsAcspAuthStatusResponse (unused)*
- *TelesignSmsAcspChallengeRequest/TelesignSmsAcspChallengeResponse*
- *TelesignSmsAcspManagementRequest*/*TelesignSmsAcspManagementResponse*

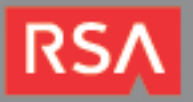

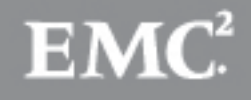

### **TeleSign Verify SMS Plug-in Enumerated Type Definitions**

Some of the plug-in's data structures use enumerated type variables to request a specific action, or to inform the client of the status or result of an operation. The following tables describe each of these enumerated types:

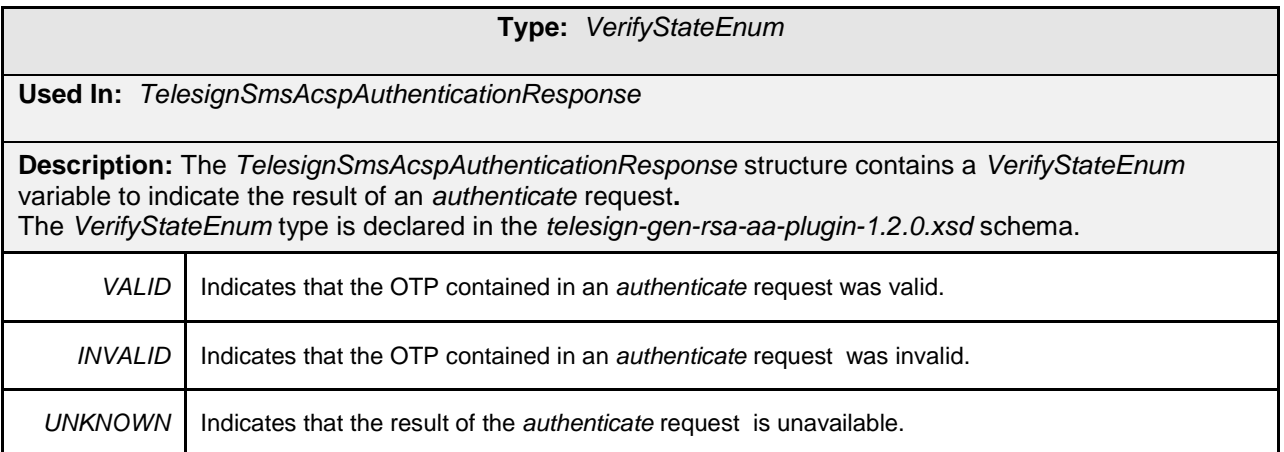

#### <span id="page-8-1"></span>**Type:** *ActionTypeEnum*

<span id="page-8-0"></span>**Used In:** *TelesignSmsAcspManagementRequest*

**Description:** The *TelesignSmsAcspManagementRequest* contains an *ActionTypeEnum* variable to instruct the plug-in to perform a specific management function.

The *ActionTypeEnum* type is declared in the *telesign-gen-rsa-aa-plugin-1.2.0.xsd* schema.

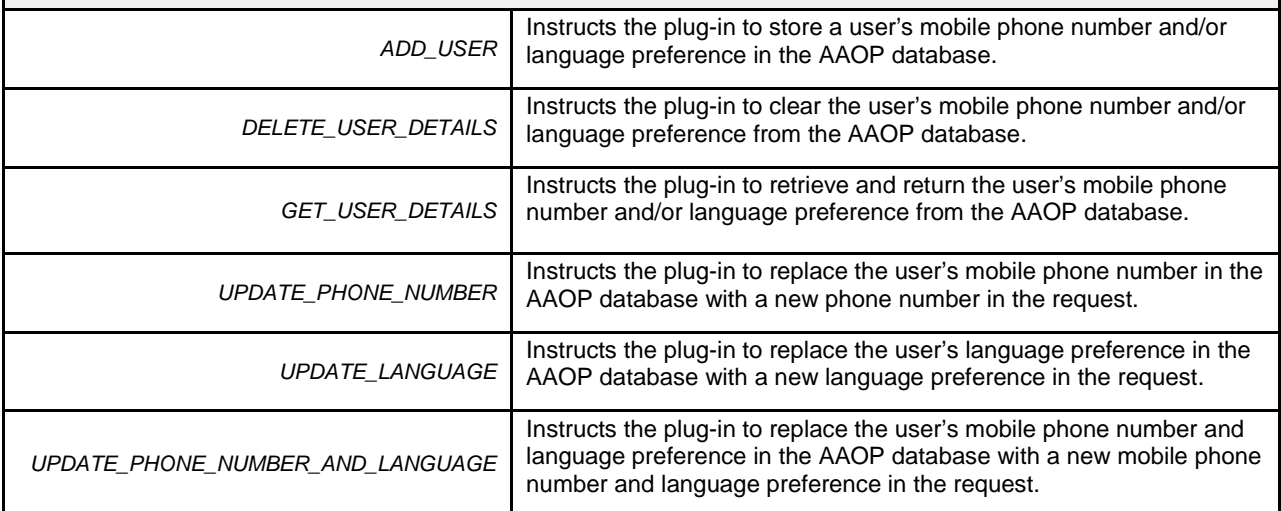

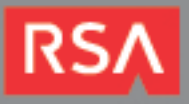

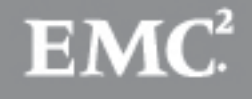

<span id="page-9-0"></span>**Type:** *StatusCodeEnum*

**Used In:** *TelesignSmsAcspChallengeResponse*

**Description:** The *TelesignSmsAcspChallengeResponse* structure contains a *StatusCodeEnum* variable to inform the client whether the TeleSign Verify SMS service delivered, is in the process of delivering or failed to deliver the OTP to the user in an SMS message.

The *StatusCodeEnum* type is declared in the *telesign-sms-rsa-aa-plugin-1.2.0.xsd* schema.

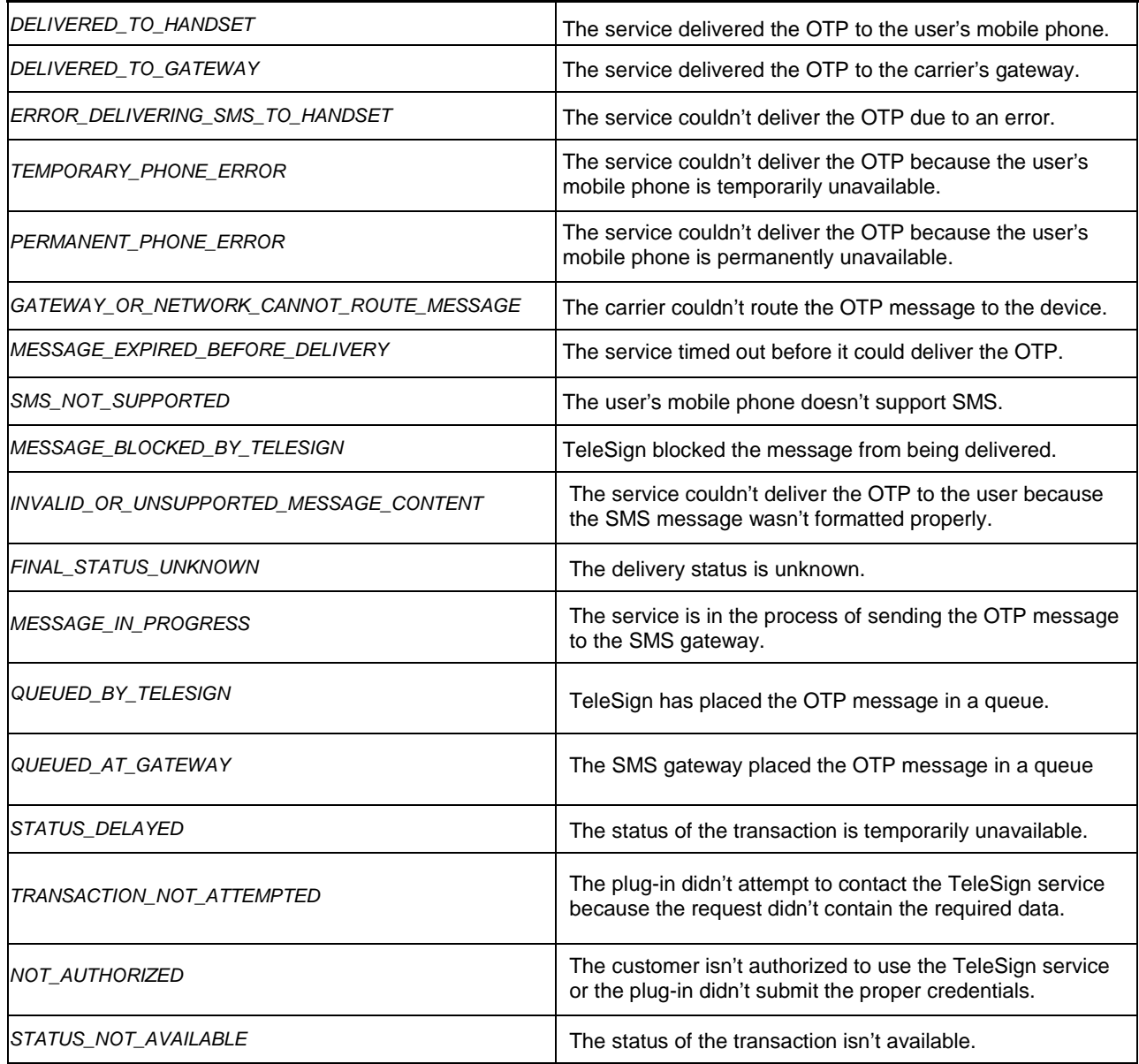

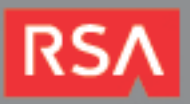

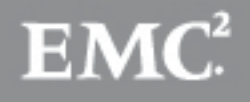

### **TeleSign Verify SMS Plug-in ACSP Data Structure Definitions**

This section describes the plug-in's SOAP request and response data structures. Your client will use these structures to send and receive plug-in data within standard SOAP API messages.

#### **TelesignSmsAcspManagementRequest**

You must use the *TelesignSmsAcspManagementRequest* data structure to activate the plug-in for a user. You may also use it to create and manage persistent user profiles for the plug-in in the AAOP database.

#### *Schema Definition*

<span id="page-10-0"></span>**Type:** *TelesignSmsAcspManagementRequest*  **ACSP Base Type**: *AcspManagementRequest* **Super Type***: TelesignGenAcspAuthenticationResponse* **Description:** The *TelesignSmsAcspManagementRequest* data structure consists of two string variables that hold a user's profile data and an *[ActionTypeEnum](#page-8-0)* variable that holds a profile management instruction for the plug-in. Use the structure to pass data and instructions to the plug-in during *createUser*, *updateUser* and *query* requests *AAOP API Operations: createUser, updateUser and query* **Elements: name:** *actionType* **type:** *[ActionTypeEnum](#page-8-0)* An instruction that indicates whether the plug-in should create, update, return or delete a user's profile data. This value is mandatory. **name:** *phoneNo* **type:** *string* The user's mobile phone number including the country code. This value must not contain any whitespaces or punctuation (parentheses, dashes, etc.) You must set this value if you set *actionType* to *UPDATE\_PHONE\_NUMBER* or *UPDATE\_PHONE\_NUMBER\_AND\_LANGUAGE*. You may omit this value if you set *actionType* to *DELETE\_USER\_DETAILS*, *GET\_USER\_DETAILS*, *UPDATE\_LANGUAGE* or *ADD\_USER*. **name:** *language* **type:** *string* A language code that represents the user's preferred language. Consult with RSA Professional Services for a list of language codes that TeleSign currently supports. You must set this value if you set *actionType* to *UPDATE\_LANGUAGE* or *UPDATE\_PHONE\_NUMBER\_AND\_LANGUAGE*. You may omit this value if you set *actionType* to *DELETE\_USER\_DETAILS*, *GET\_USER\_DETAILS*, *UPDATE\_PHONE\_NUMBER* or *ADD\_USER*.

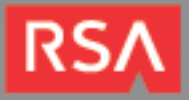

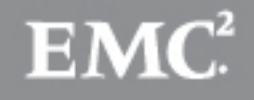

#### *Usage*

Include a *TelesignSmsAcspManagementRequest* payload in *createUser*, *updateUser* and *query* request messages to enable the plug-in for a given user or to manage user plug-in profiles in the AAOP database.

- **Activate [the Plug-in for a User](#page-11-0)**
- **[Create/Update/Delete a User Profile](#page-12-0)**
- **[Request a User's](#page-13-0) Profile Data**

<span id="page-11-0"></span>**Activate the Plug-in for a User**: The AAOP API's *AcspManagementRequestData* structure contains an *AcspManagementRequest payload* structure and a *credentialProvisioningStatus* structure. Use them together as follows to activate the plug-in for a given user.

**Important**: If you want to make the Verify SMS step-up authentication method available to a given user, you must activate the plug-in for that use as described below.

Set the *AcspManagementRequestData* element's *payload type* attribute to *TelesignSmsAcspManagementRequest* and its *credentialProvisioningStatus* value to *ACTIVE*.

The management request example below enables the plug-in for a user. The plug-in would not create a user profile in this example because the *TelesignSmsAcspManagementRequest* payload doesn't contain a mobile phone number or language preference.

*Sample addUser SOAP request snippet that enables TeleSign Verify step-up authentication for a user:*

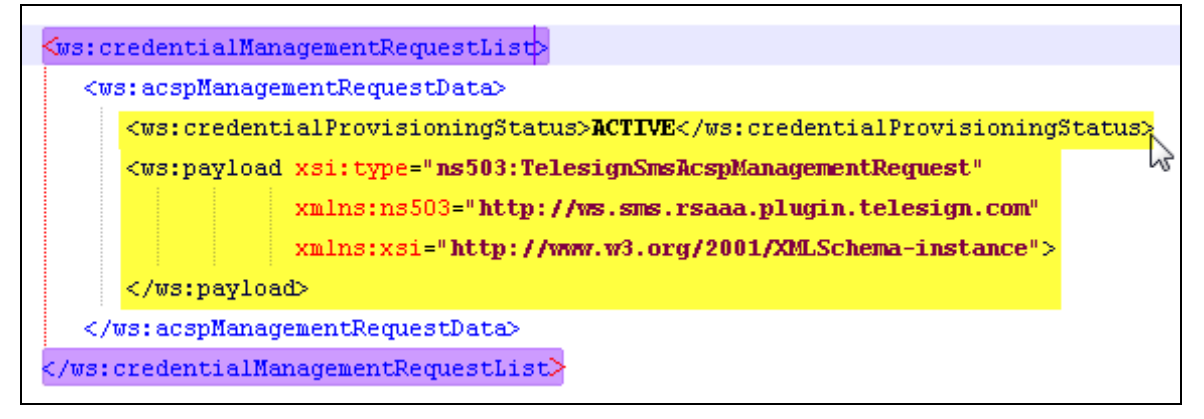

**Note**: To disable the plug-in for a user, set the *credentialProvisioningStatus* value to *DISABLED*.

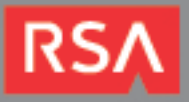

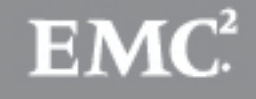

<span id="page-12-0"></span>**Create/Update/Delete a User Profile:** The plug-in needs a user's mobile phone number and language preference in order to issue a challenge. You can pass this information from the customer's system when you make a challenge request, or instruct the plug-in to maintain the information in the AAOP database. You may also let the customer's system manage one item and let the plug-in manage the other. For example, you might have the customer's system handle mobile phone numbers and the plug-in handle language preferences. In this case, you would only need to pass the user's mobile number to the plug-in when issuing a challenge.

**Important**: If you manage phone numbers with the plug-in, you are responsible for keeping them in sync with the customer's database. For example, if the customer's web application allows users to change their contact information (email addresses, phone numbers, addresses, etc.), you must modify the application to call the plug-in whenever a user changes his/her phone number. RSA recommends storing the user's number in the customer's data store if possible. This would require you to include the number with each challenge request, but it eliminates the need to replicate data and the potential to introduce profile data inconsistencies.

To create, update<sup>[4](#page-4-0)</sup> or delete a user's profile, set the *AcspManagementRequestData payload type* to *TelesignSmsAcspManagementRequest*, set the *actionType* to *ADD\_USER*, *UPDATE\_\** or *DELETE\_USER\_DETAILS*, and set the **[profile data that the](#page-10-0)** *actionType* **requires**. The example below creates a user profile with a mobile phone number and language preference.

*Snippet of an addUser SOAP request to create a user profile in the AAOP database:*

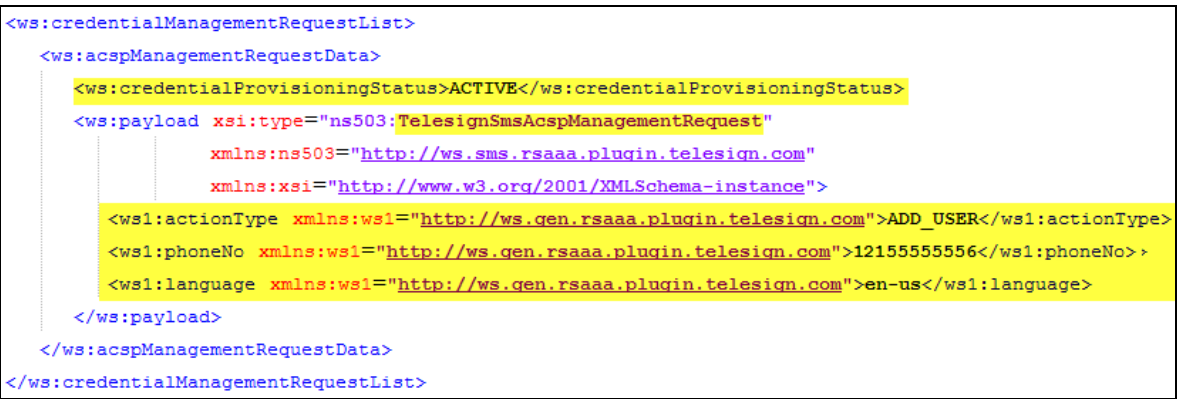

*Snippet of an updateUser SOAP request to change a user's profile in the AAOP database:*

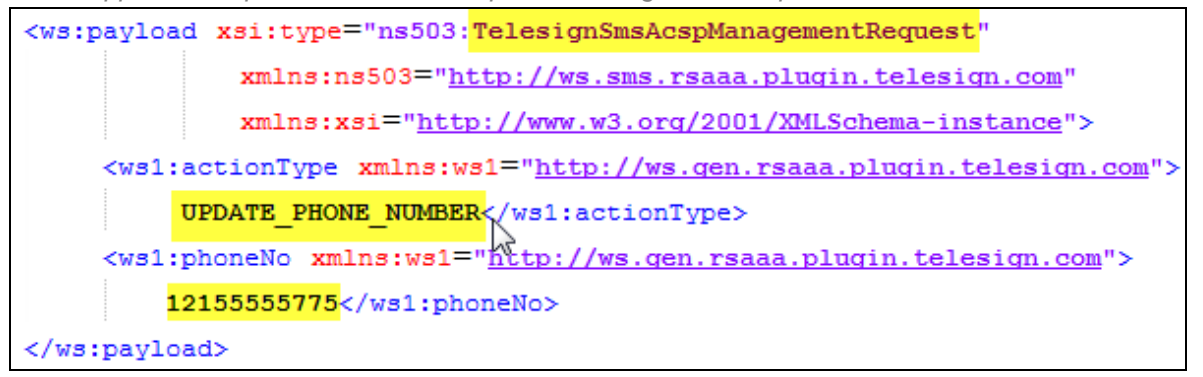

<sup>4</sup> *UPDATE\_\** refers to *UPDATE\_PHONE\_NUMBER*, *UPDATE\_LANGUAGE* and *UPDATE\_PHONE\_NUMBER\_AND\_LANGUAGE* collectively.

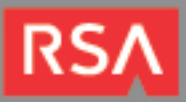

j

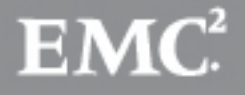

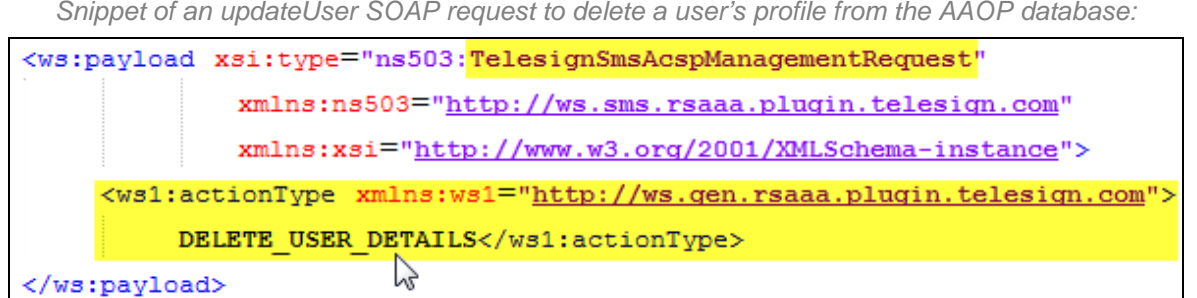

<span id="page-13-0"></span>**Request a User's Profile Data**: You can retrieve a user's plug-in profile data by making a management request. Set the *AcspManagementRequestData payload type* attribute to *TelesignSmsAcspManagementRequest* and set the *actionType* value to *GET\_USER\_DETAILS*.

*Snippet of a query SOAP request to return a user's profile data:*

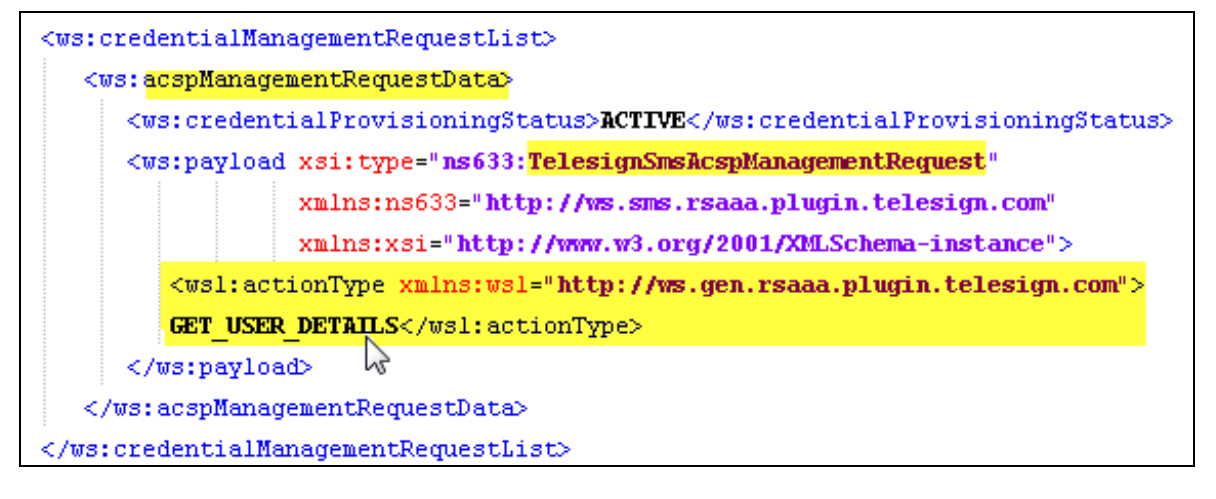

**Note**: The MCF routes all *createUser*, *updateUser* and *query* SOAP requests to the same plug-in method (named *manage*), which is responsible for managing user profiles. The method determines which operation to perform based on the *TelesignSmsAcspManagementRequest [actionType](#page-8-0)*, regardless of the SOAP API request type. This means, for example, that you can query a user's profile in an *updateUser* request (by setting *actionType* to *GET\_USER\_DETAILS)*. The response would include the user's profile data along with the results of the update to the user's AAOP account.

Although this is legal, TeleSign and RSA recommend that you match the *actionType* to the request type for code readability and debugging purposes. If you choose to do this, use *createUser* requests to send an *ADD\_USER actionType*, use *updateUser* requests to send *UPDATE\_\** and *DELETE\_USER\_DETAILS actionType*s, and use *query* requests to send a *GET\_USER\_DETAILS actionType*.

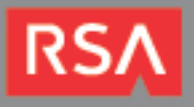

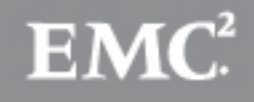

#### **TelesignSmsAcspManagementResponse**

The *TelesignSmsAcspManagementResponse* data structure is used to return a user's plug-in profile data to the client. It will only contain data in response to *GET\_USER\_DETAILS* request.

#### *Schema Definition*

**Type:** *TelesignSmsAcspManagementResponse*

**ACSP Base Type:** *AcspManagementResponse* **Super Type:** *TelesignGenAcspManagementResponse*

**Description:** *TelesignSmsAcspManagementResponse* contains two string fields to hold a user's plug-in profile data (mobile phone number and language preference). The plug-in only populates these fields in response to *GET\_USER\_DETAILS* request.

*AAOP API Operations: createUserResponse, updateUserResponse and queryResponse*

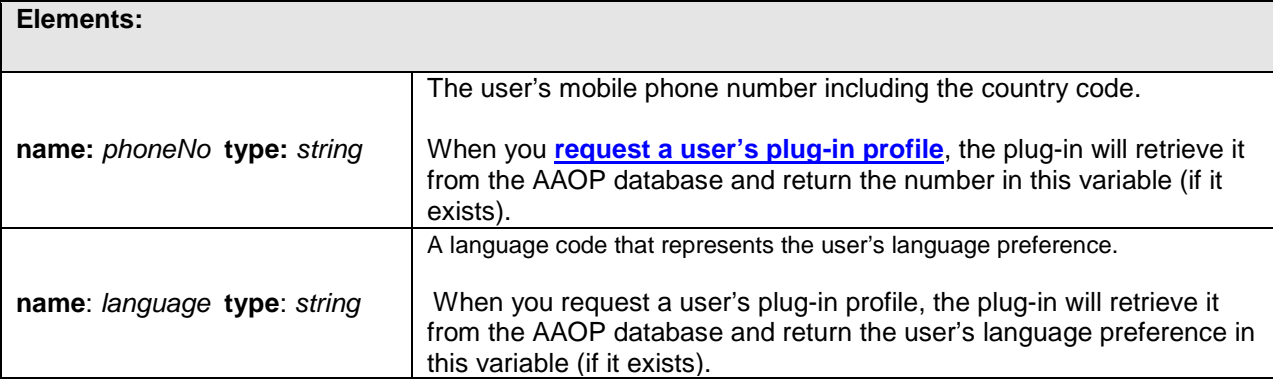

#### *Usage*

**Determine a Management Request Status**: The plug-in doesn't return the status of a management request in the *TelesignSmsAcspManagementResponse* payload. Instead, it returns this information in the *acspManagementResponseData callStatus* structure. Read this structure's *statusCode* to determine the overall status of the transaction. The *statusCode* value will be *CallStatusCode.ERROR* if the plug-in encountered a system error, and *CallStatusCode.FAIL* if the request *actionType* was UPDATE\_\* and the required profile data was missing.

*Sample updateUserResponse snippet for a failed attempt to update the user's plug-in profile:*

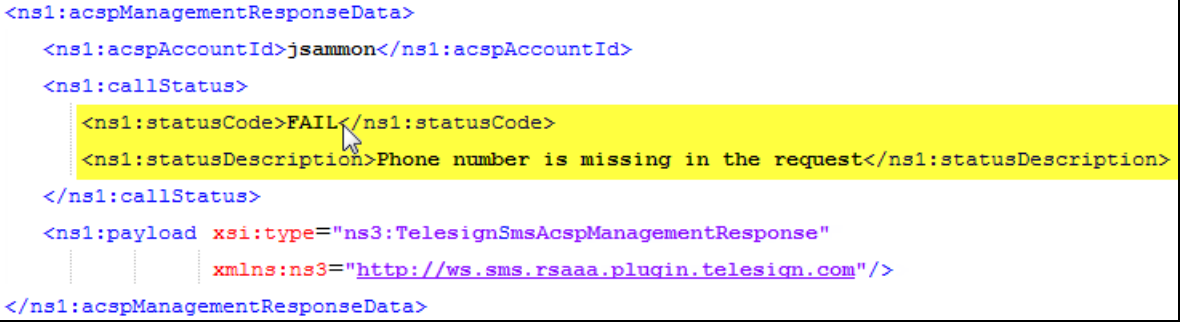

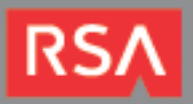

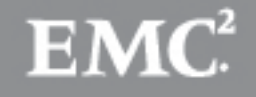

#### Other than in the cases listed above, a response's *statusCode* will be *CallStatusCode.SUCCESS*.

*Sample createUserResponse snippet indicating that the plug-in added a profile for a new AAOP user:*

```
<nsl:credentialManagementResponseList xsi:type="ns1:CredentialManagementResponseList">
  <nsl:acspManagementResponseData>
    <nsl:acspAccountId>jsammon</nsl:acspAccountId>
    <nsl:callStatus>
       </nsl:callStatus>
    <nsl:payload xsi:type="ns3:TelesignSmsAcspManagementResponse"
               xmlns:ns3="http://ws.sms.rsaaa.plugin.telesign.com"/>
  </nsl:acspManagementResponseData>
</nsl:credentialManagementResponseList>
```
*Sample updateUserResponse snippet indicating that the plug-in updated a user's profile:*

| <nsl:credentialmanagementresponselist xsi:type="ns1:CredentialManagementResponseList"></nsl:credentialmanagementresponselist> |
|----------------------------------------------------------------------------------------------------|
| <nsl: acspmanagementresponsedata=""></nsl:>                                                                                   |
| <nsl:acspaccountid>isammon</nsl:acspaccountid>                                                                                |
| <nsl:callstatus></nsl:callstatus>                                                                                             |
| <nsl:statuscode>SUCCESS</nsl:statuscode>                                                                                      |
| <nsl:statusdescripton>Phone number updated successfully</nsl:statusdescripton>                                                |
|                                                                                                    |
| <nsl:payload <="" td="" xsi:type="ns3:&lt;b&gt;TelesignSnsAcspManagementResponse&lt;/b&gt;"></nsl:payload>                    |
| $x$ mlns:ns3="http://ws.sms.rsaaa.plugin.telesign.com"/>                                                                      |
|                                                                                                    |
|                                                                                                    |

*Sample updateUserResponse snippet indicating that the plug-in deleted a user's profile:*

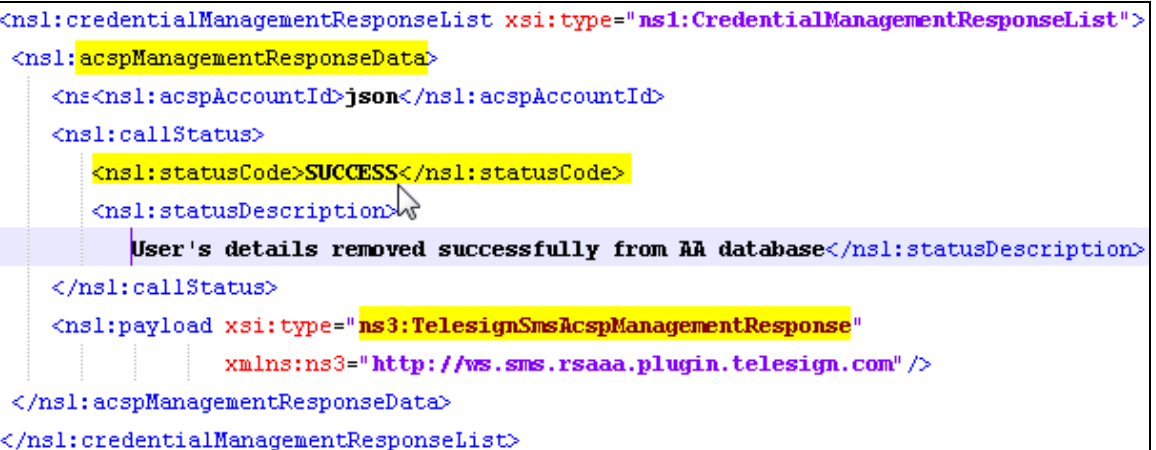

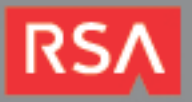

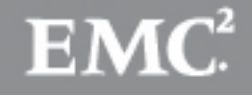

**Read Profile Data**: If you requested a user's profile data in your *TelesignSmsAcspManagementRequest*  payload, the plug-in will return the user's phone number (if found) and language preference (if found) in the *TelesignSmsAcspManagementResponse* payload.

*Sample queryResponse snippet containing a user's plug-in profile data:*

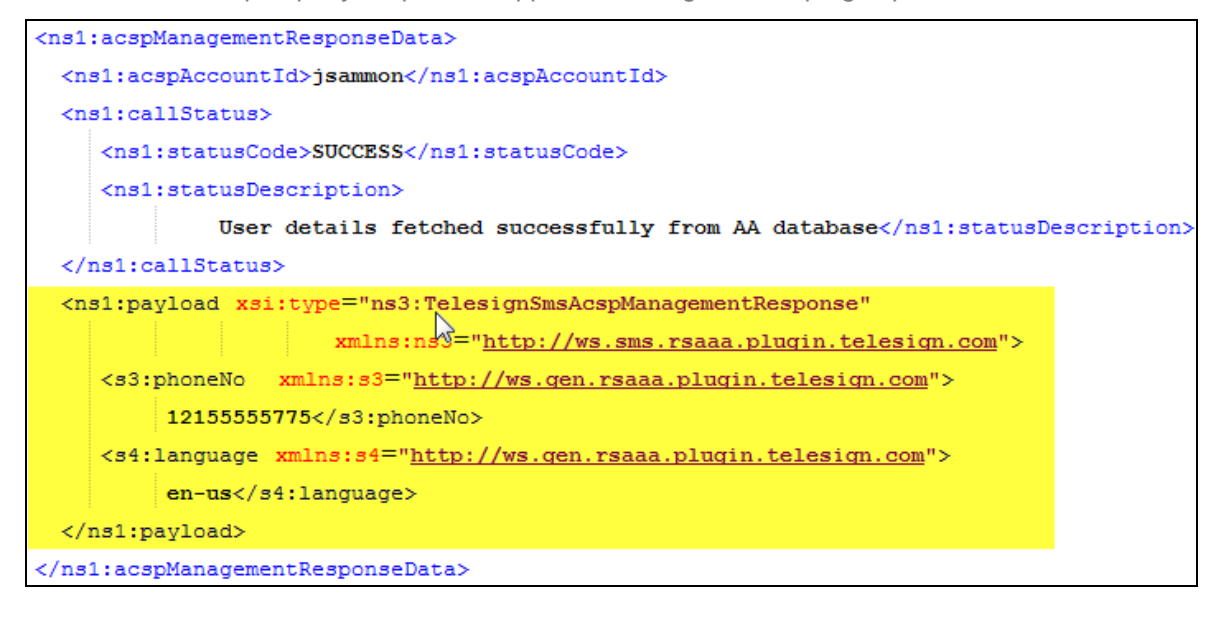

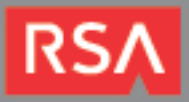

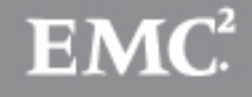

#### **TelesignSmsAcspChallengeRequest**

Include a *TelesignSmsAcspChallengeRequest* payload in an AAOP *challenge* SOAP request to initiate the Verify SMS authentication process for a given user. You must include the user's mobile phone number and/or language preference in the payload if you don't maintain the data in a plug-in profile.

If the SOAP request is successful, the TeleSign Verify service will generate an OTP and attempt to deliver it in a text message to the user's phone.

#### *Schema Definition*

<span id="page-17-0"></span>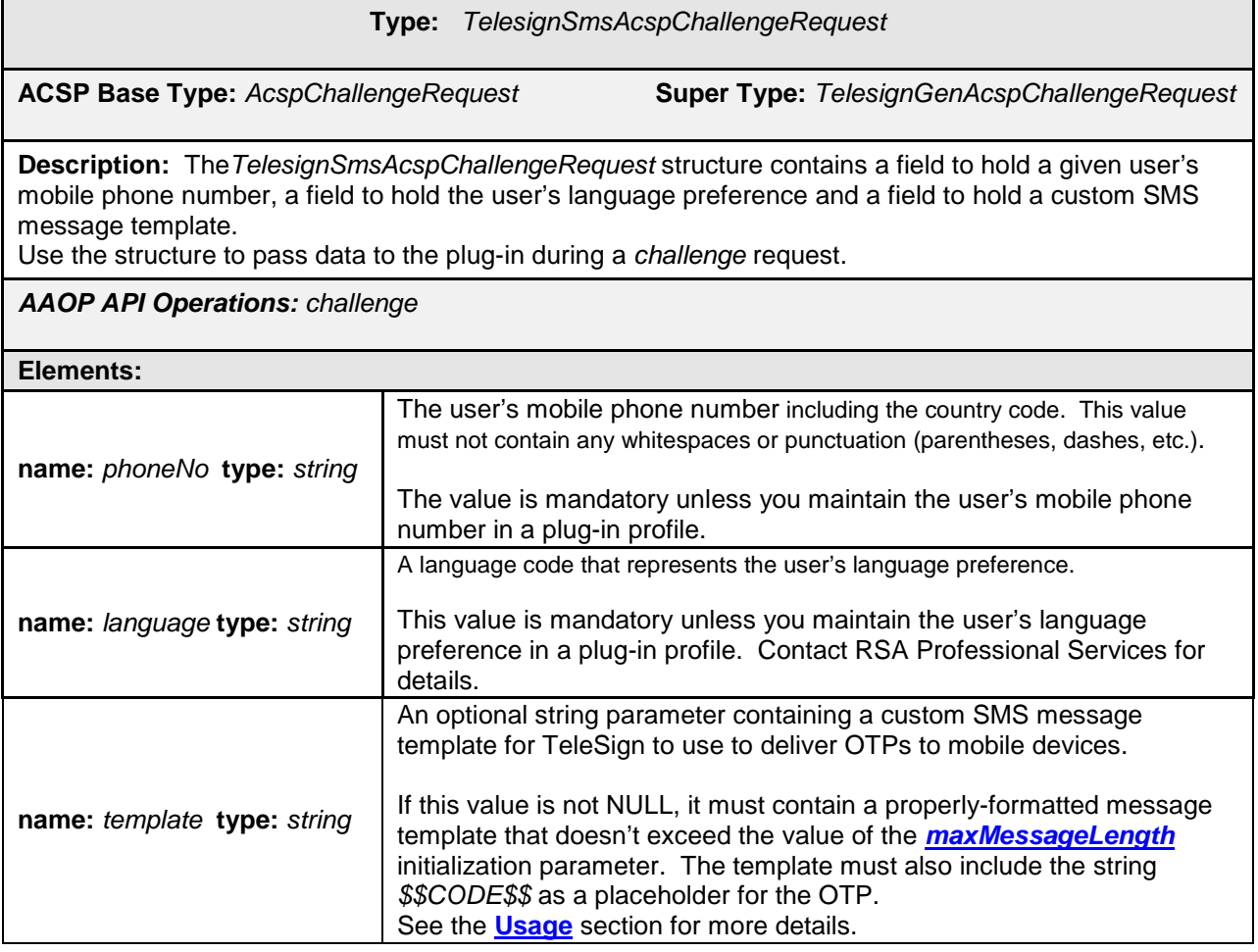

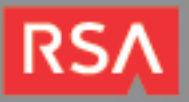

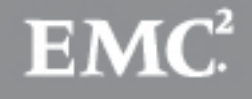

#### <span id="page-18-0"></span>*Usage*

Include a *TelesignSmsAcspChallengeRequest* payload in your *challenge* request to initiate the TeleSign Verify SMS authentication workflow.

- **Determine Whether to Initiate a [TeleSign Verify SMS Authentication Workflow](#page-18-1)**
- **[Initiate a TeleSign Verify SMS](#page-18-2) Authentication Workflow**

<span id="page-18-1"></span>**Determine Whether to Initiate an Authentication Workflow:** When you receive an AAOP *AnalyzeResponse* that triggers a rule to challenge a given user, iterate through the *requiredCredentialsList* sequence. If you find a *requiredCredential* element with a *genericCredentialType* value of *TeleSign2FASms*, you may initiate the TeleSign Verify SMS authentication workflow.

*Sample AnalyzeResponse snippet to challenge a user with the TeleSign Verify service:*

```
<nsl:requiredCredential>
   <nsl:credentialType>USER DEFINED</nsl:credentialType>
   <nsl:genericCredentialType>TeleSign2FASms</nsl:genericCredentialType>
   <nsl:groupName>DEFAULT</nsl:groupName>
  <nsl:preference>0</nsl:preference>
  <nsl:required>true</nsl:required>
</nsl:requiredCredential>
```
<span id="page-18-2"></span>**Initiate the TeleSign Verify SMS Authentication Workflow:** Set the *AcspChallengeRequestData* element's *payload type* attribute to *TelesignSmsAcspChallengeRequest*. You must include the user's mobile phone number unless you manage it in a plug-in profile. You must include the language preference, again unless you manage it with the plug-in. You may include a template with a customized message for TeleSign to use when it delivers the OTP.

When the plug-in receives the request, it will instruct the Verify SMS service to generate an OTP and deliver it to the user's mobile phone in an SMS message written in the user's preferred language.

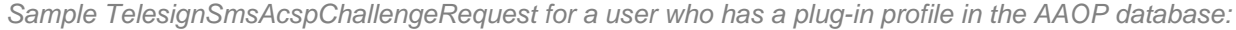

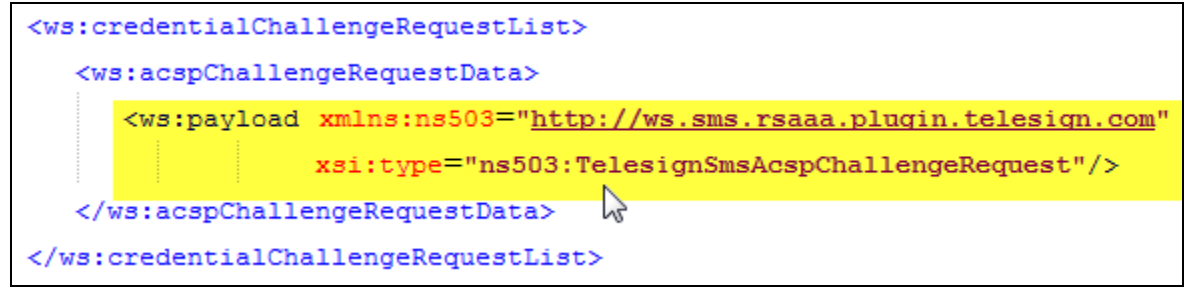

**Note**: If you include a [message template](#page-17-0) in the request, it will override the user's language preference.

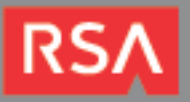

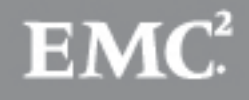

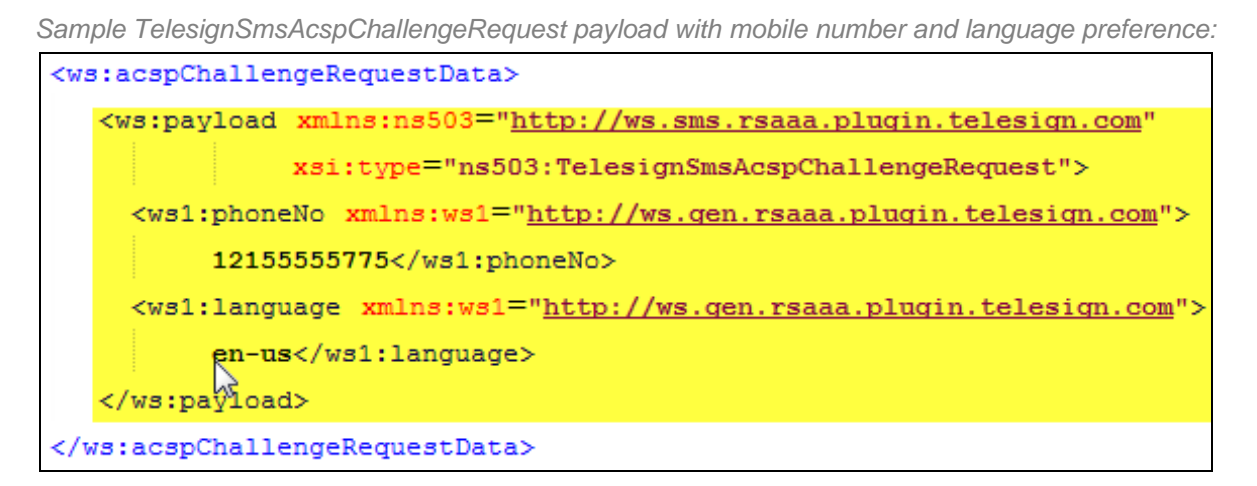

The payload in the snippet below contains the user's mobile phone number and a template message. This example is only valid if the plug-in is maintaining the user's language preference in an AAOP database profile.

*Sample TelesignSmsAcspChallengeRequest payload with mobile number and message template:*

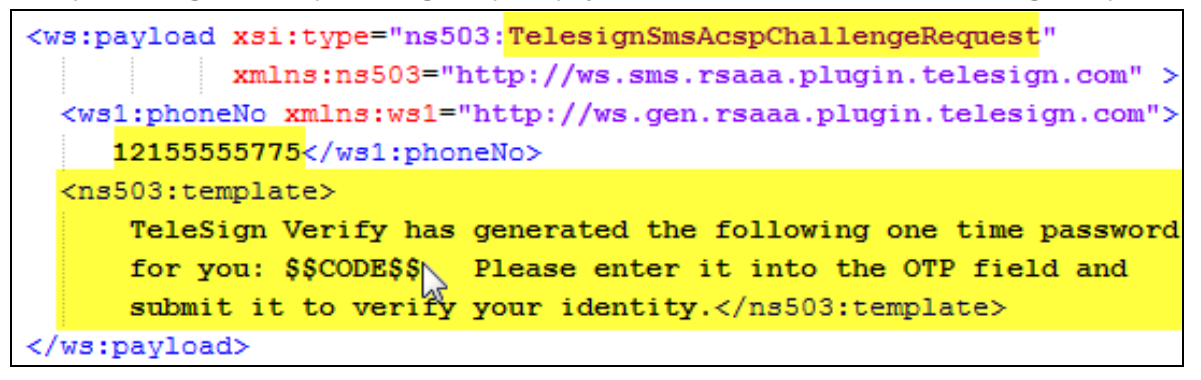

The template above is properly formatted because it contains the *\$\$CODE\$\$* token. TeleSign will replace the token with the value of the OTP before it delivers the SMS message:

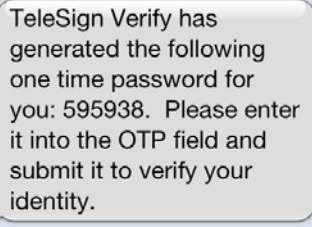

**Important**: If you include a template in a challenge request, it will override the user's language preference. However, you still must either send the preference or store it a profile.

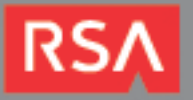

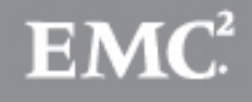

#### **TelesignSmsAcspChallengeResponse**

The *TelesignSmsAcspChallengeResponse* data structure is used in a *challengeResponse* to return the delivery status of a Verify SMS OTP message.

#### *Schema Definition*

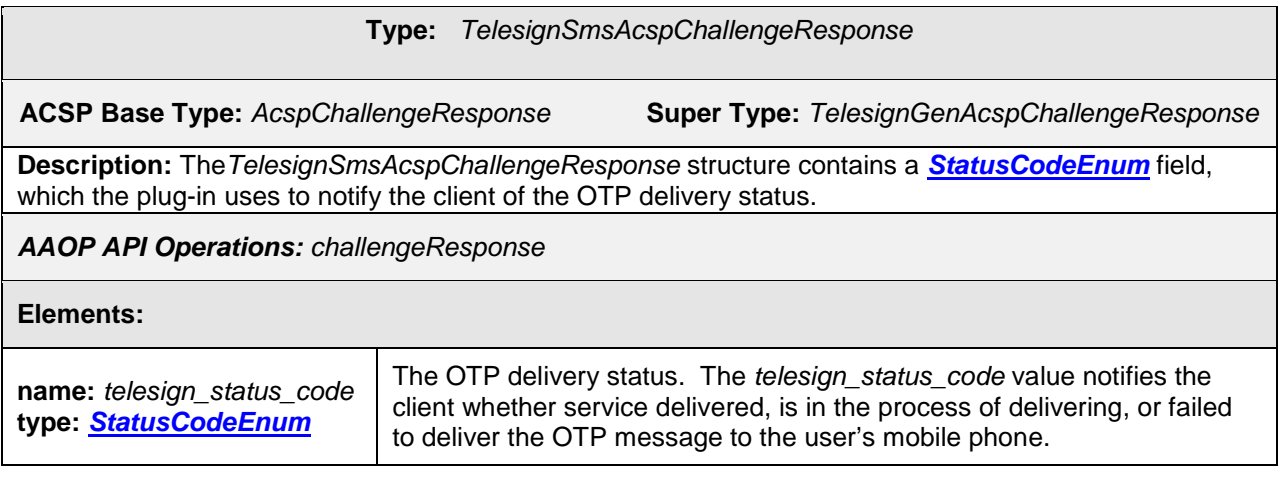

#### *Usage*

When you receive an AAOP *ChallengeResponse*, determine the status of the Verify SMS service's attempt to deliver an OTP to a user and either prompt the user to submit an OTP or display an error message based on the status.

- **[Determine the Status of the OTP Delivery](#page-20-0)**
- **Prompt a User [to Submit an OTP](#page-20-1)**
- **[Display an Error Message](#page-22-0)**

<span id="page-20-0"></span>**Determine OTP Delivery Status:** Read the *acspChallengeResponseData* element's *statusCode* to determine the overall status of the phone SMS, and read the *TelesignSmsAcspChallengeResponse* payload's *telesign\_status\_code* for lower level details. If the *statusCode* is *CallStatusCode.SUCCESS*, prompt the user to submit the TeleSign Verify OTP when it arrives. Otherwise, display an error message.

The plug-in will set *statusCode* to *CallStatusCode.SUCCESS* if *telesign\_status\_code* is one of the following values:

- *DELIVERED\_TO\_HANDSET*
- *MESSAGE\_IN\_PROGRESS*
- *DELIVERED\_TO\_GATEWAY*
- *QUEUED\_BY\_TELESIGN*
- *QUEUED\_AT\_*GATEWAY
- *STATUS\_DELAYED*

The plug-in will set the *statusCode* to *CallStatusCode.ERROR* if it encountered a system error and to *CallStatusCode.FAIL* if *telesign\_status\_code* is any of the remaining *[StatusCodeEnum](#page-9-0)* values.

<span id="page-20-1"></span>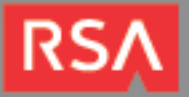

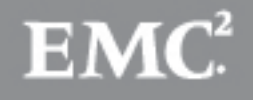

**Prompt a User to Submit an OTP:** If the *statusCode* value is *CallStatusCode.SUCCESS*, display a login form and instruct the user to retrieve the OTP from the SMS message and submit it for verification.

**Note**: You may want to tailor the instructions based on the value of the *telesign\_status\_code*. For example "Your one-time-password has been delivered to your mobile device …" vs. "TeleSign is attempting to deliver a one-time-password to your mobile device …".

*Sample TelesignSmsAcspChallengeResponse payload indicating that the service delivered an OTP:*

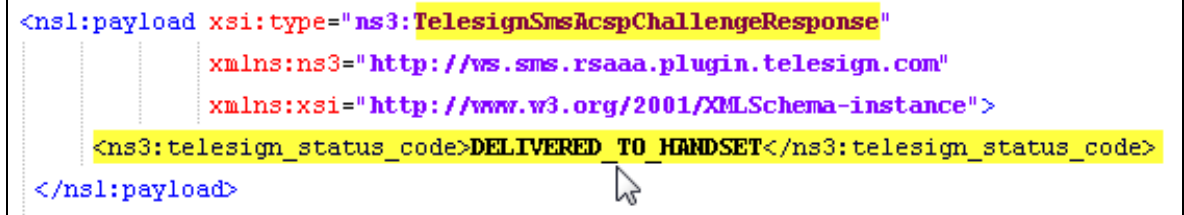

Set a time-limit for displaying the prompt. If it expires, instruct the user to try logging in again later. Keep in mind that a *challengeResponse* message's *sessionID* and *transactionID* need to be passed to a subsequent *authenticate* request before they expire. Ensure your time-limit doesn't exceed the lifetime of these values to avoid a SOAP fault. See the *AAOP 7.1 Web Services API Reference Guide* for information about setting authentication attempt timeout limits.

**Important**: If the time-limit expires, the OTP will no longer be valid. Instruct the user to delete the OTP (if it arrives) and to use the new one that will be delivered when he/she attempts to log in again.

*Sample challengeResponse SOAP message indicating that the service is attempting to deliver an OTP:*

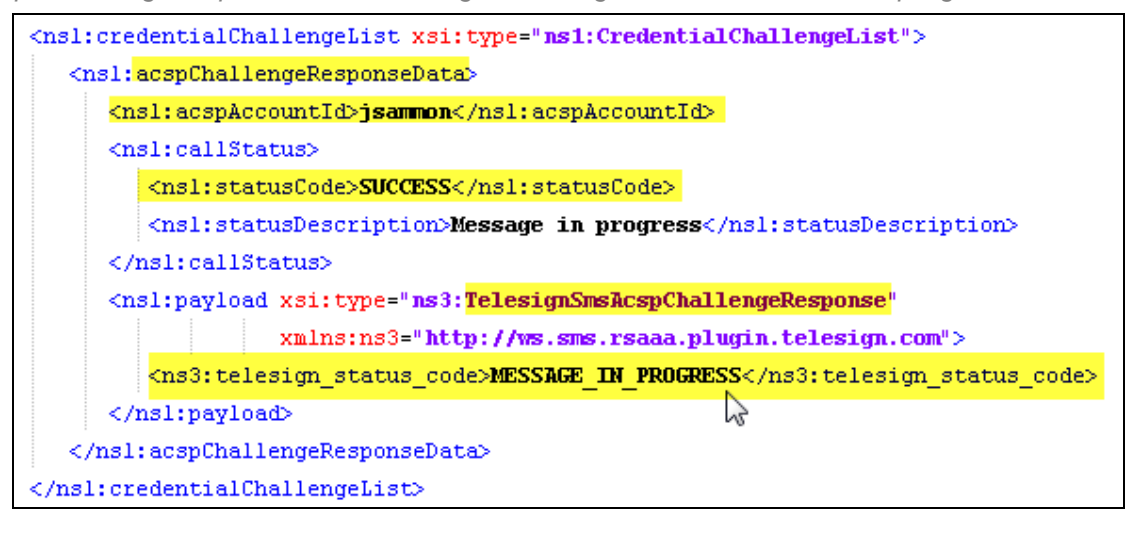

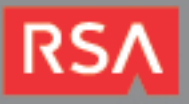

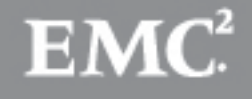

<span id="page-22-0"></span>**Display an Error Message**: If the *statusCode* value is *CallStatusCode.FAIL* or *CallStatusCode.ERROR*, display an error message that includes the appropriate instructions for the user.

**Note**: If the *statusCode* value is *CallStatusCode.ERROR*, the *statusDescription* will contain a description of the error. When you receive a *CallStatusCode.ERROR*, you may want to read the statusDescription value and include it in your error message.

*Sample challengeResponse SOAP message indicating that the plug-in didn't attempt to deliver an OTP:*

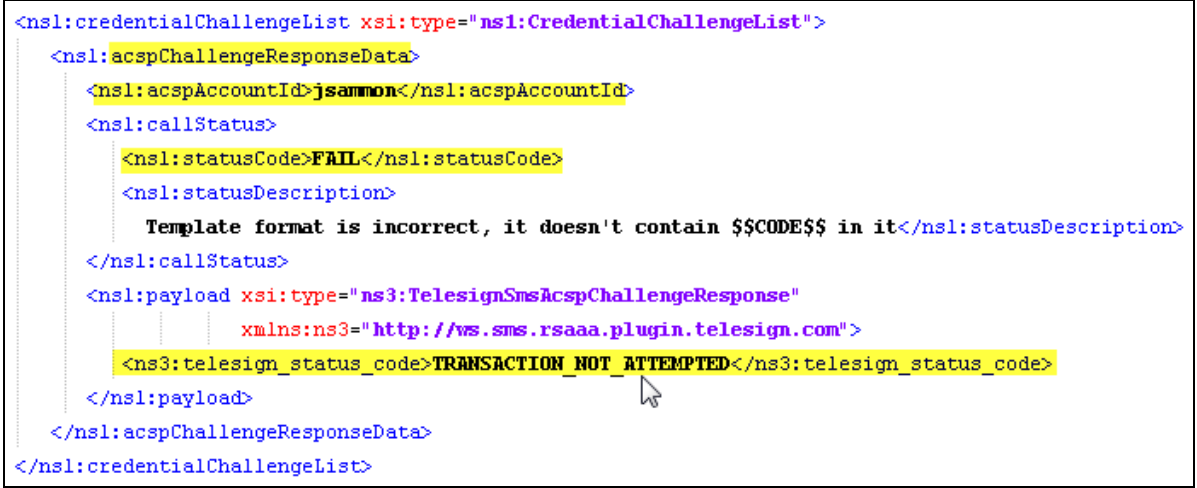

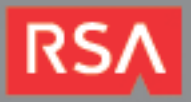

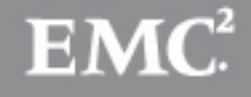

#### **TelesignSmsAcspAuthenticationRequest**

Include a *TelesignSmsAcspAuthenticationRequest* payload in an *authenticate* SOAP request message to submit a user's OTP to the TeleSign Verify service for verification.

### *Schema Definition*

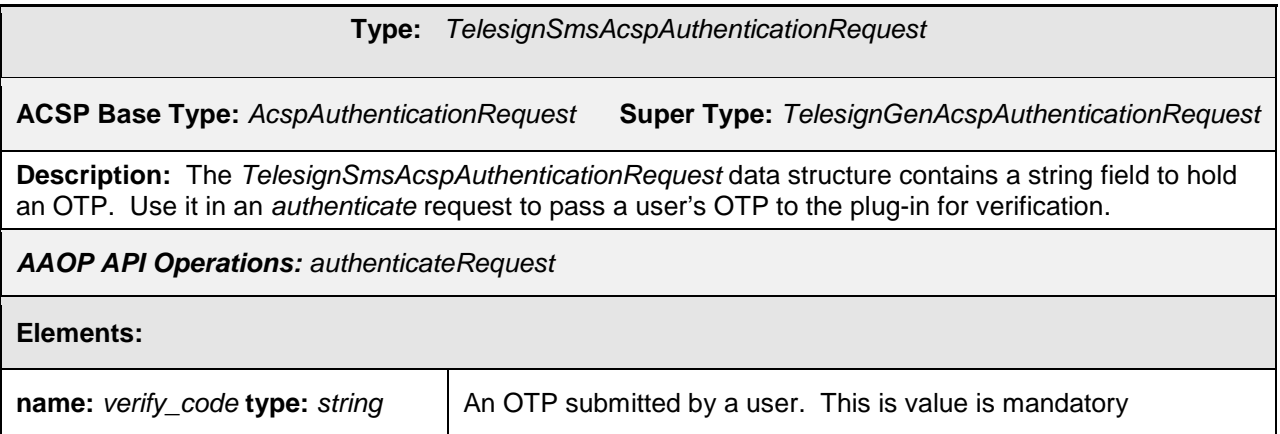

#### *Usage*

In order to verify a user's identity, the user must submit an OTP to the TeleSign Verify service.

**Submit an OTP:** Set the *AcspAuthenticateRequestData* element's *payload type* attribute to *TelesignSmsAcspAuthenticationRequest* and set the payload's *verify\_code* value to the OTP the user submitted from the login form. The client shouldn't allow users to submit an empty string.

**I** Important: The plugin will return an error if it receives a null or empty OTP. Your client's login form should require users to enter a non-empty OTP before submitting it to the plugin.

*Sample TelesignSmsAcspAuthenticationRequest payload:*

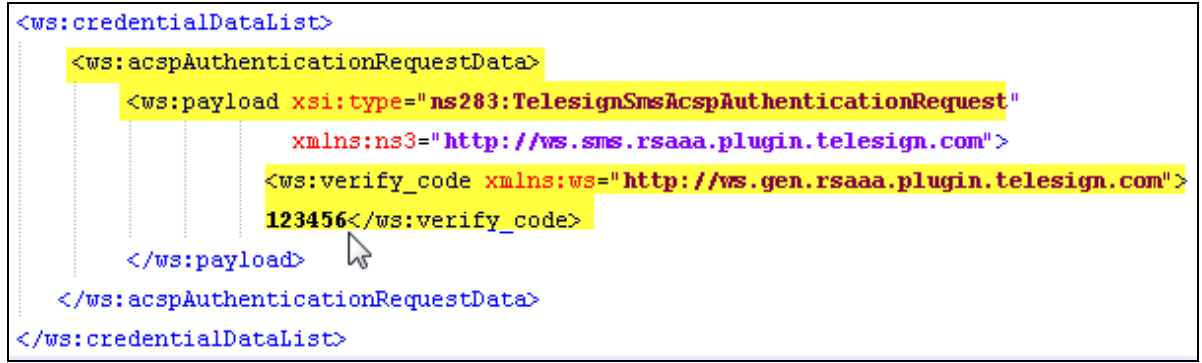

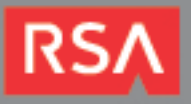

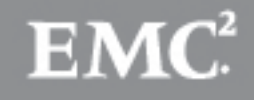

#### **TelesignSmsAcspAuthenticationResponse**

An *authenticateResponse* message's *TelesignSmsAcspChallengeResponse* payload will contain a TeleSign Verify service OTP authentication result.

#### *Schema Definition*

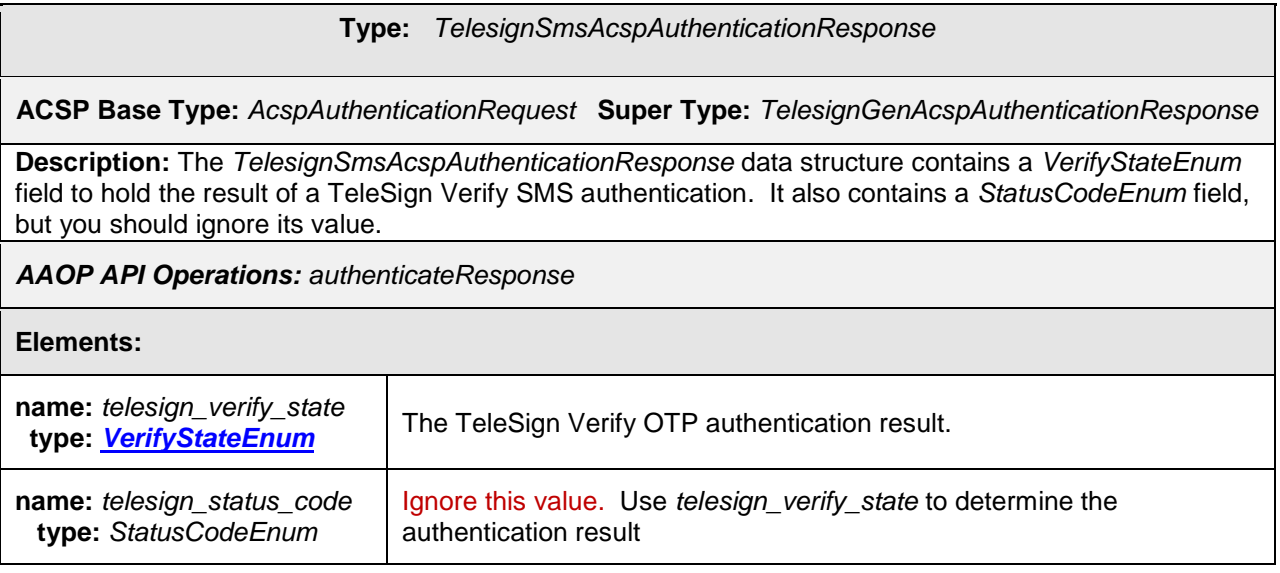

**Note**: When you process a *TelesignCallAcspAuthenticationResponse* payload, you should ignore the *telesign\_status\_code* variable's value.

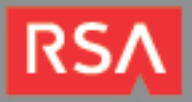

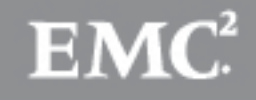

#### *Usage*

Read the *TelesignSmsAcspAuthenticationResponse payload telesign\_verify\_state* variable to determine if the user passed or failed authentication. Allow or deny a user access to a requested resource based on the value of this variable. Ignore the payload's *telesign\_status\_code*.

- **[Allow the User Access to the Requested Resource](#page-25-0)**
- **[Deny the User Access to the Requested Resource](#page-26-0)**

<span id="page-25-0"></span>**Allow Access**: If the *telesign\_verify\_state variable's* value is *VALID*, allow the user access to the requested resource.

*Sample TelesignSmsAcspAuthenticationResponse indicating that the user passed authentication:*

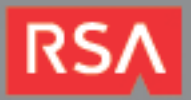

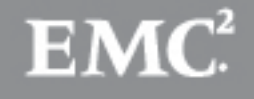

٦

<span id="page-26-0"></span>**Deny Access**: If the *telesign\_verify\_state* variable's value is *INVALID* or *UNKNOWN*, deny the user access and display the appropriate instructions to the user*.*

If the value is *INVALID*, and the user hasn't exceeded the failed authentication attempts limit, set a timer to delay the subsequent process. When the timer expires, send another *challenge SOAP* request to begin the authentication workflow again*.* The time interval of the delay should be configurable if possible.

**I**: Important: When a user fails authentication, the client should wait a brief amount of time before issuing another challenge request. The duration of the delay should be configurable if possible.

If the *telesign\_verify\_state* variable's value is *UNKNOWN*, instruct the user to contact the system administrator/customer service.

*Sample TelesignSmsAcspAuthenticationResponse indicating that the user failed authentication:*

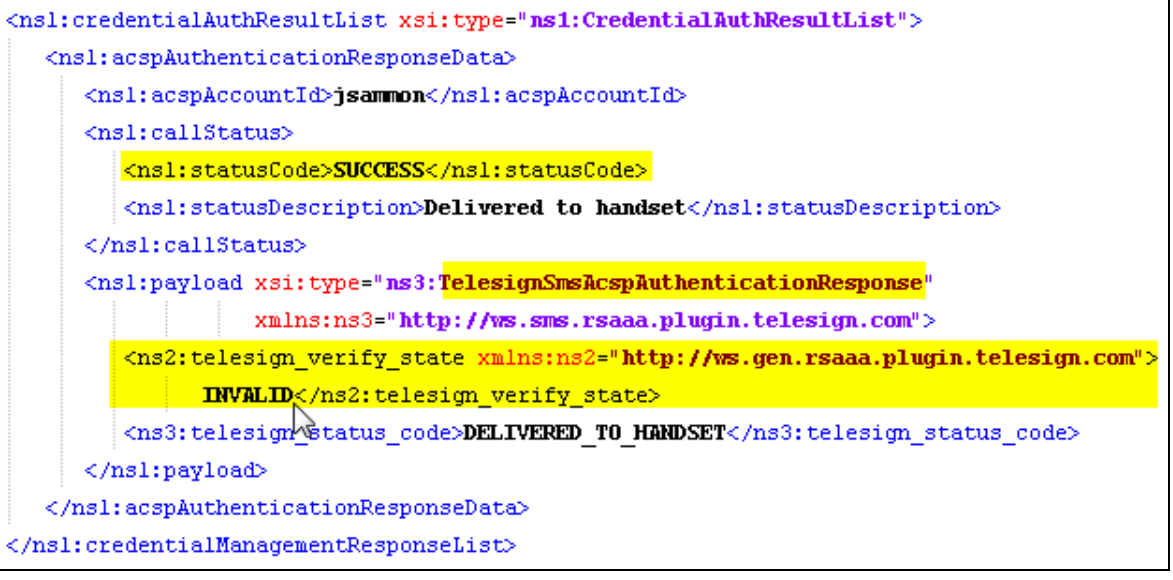

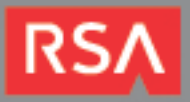

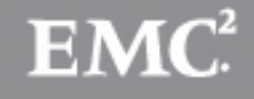

# **Certification Checklist for RSA AAOP MCF Plug-Ins**

Last Tested: Week of February 20<sup>th</sup>, 2015

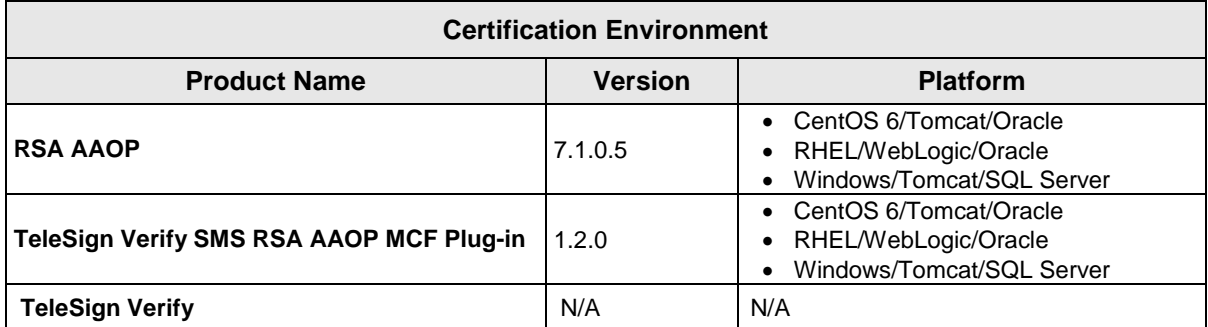

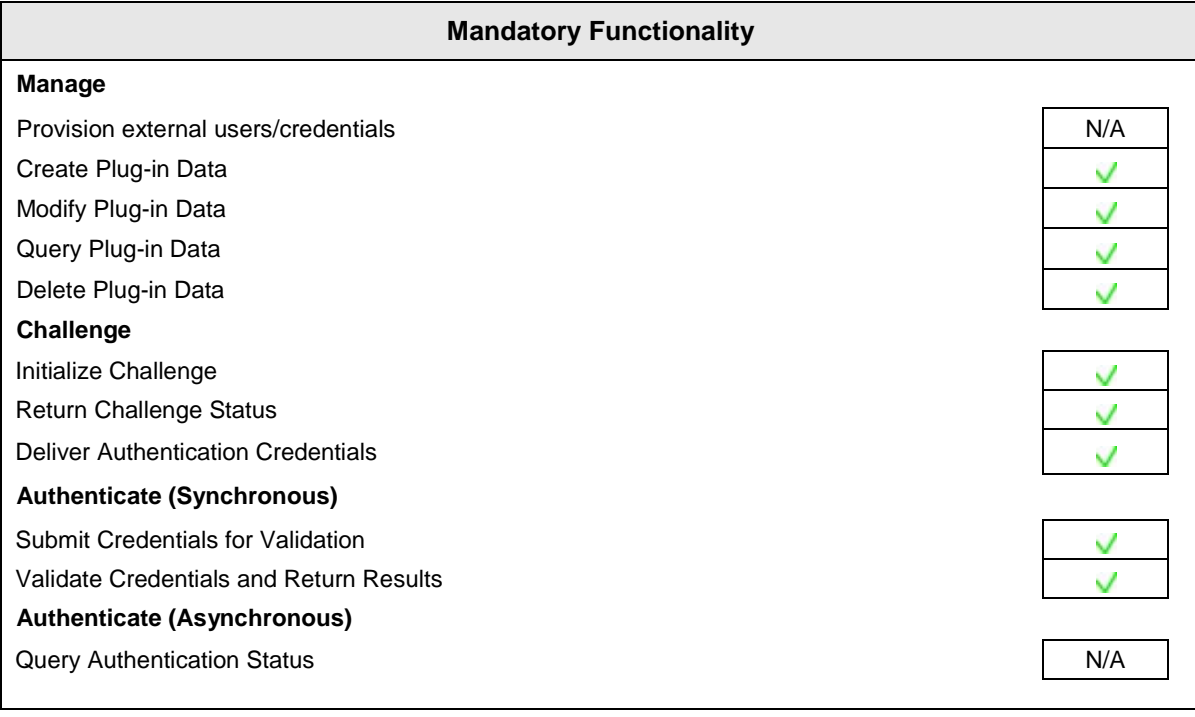

 $JGS$  = Pass  $X = F$ ail N/A = Not Applicable to Integration

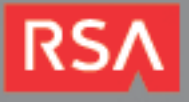

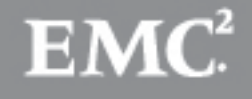

# **Appendix – Logging Configuration**

To enable logging for the plug-in:

1. Navigate to the */AdaptiveAuthentication/WEB-INF/classes/* directory on your web application server, open the *log4j.properties* file for editing and add the following lines to the end of the file:

```
# TeleSign Verify SMS Plug-in Logging Properties
log4j.logger.com.telesign = DEBUG,TELESIGN_APPENDER
log4j.appender.TELESIGN_APPENDER = org.apache.log4j.DailyRollingFileAppender
log4j.appender.TELESIGN_APPENDER.layout = org.apache.log4j.PatternLayout
log4j.appender.TELESIGN_APPENDER.layout.ConversionPattern= %d{dd MMM yyyy
HH:mm:ss,SSS} %-5p [%t] [%X{sesstag}] [%X{txidtag}] %c - %m%n
log4j.appender.TELESIGN_APPENDER.File = \/rsa\/logs\/telesign.log
log4j.appender.LOGFILE.DatePattern = '.'yyyy-MM-dd
```
2. Save the file and restart your web application server.

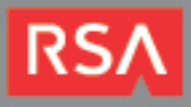

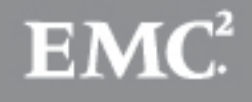